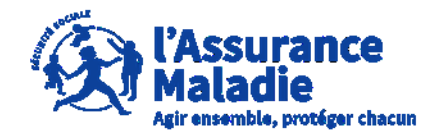

Connexion<sub>2</sub>

**ETAPE (0)** : L' employeur se rend sur le site https://questionnaires-<br>risquepro.ameli.fr/login [risquepro.ameli.fr/login](https://questionnaires-risquepro.ameli.fr/login)

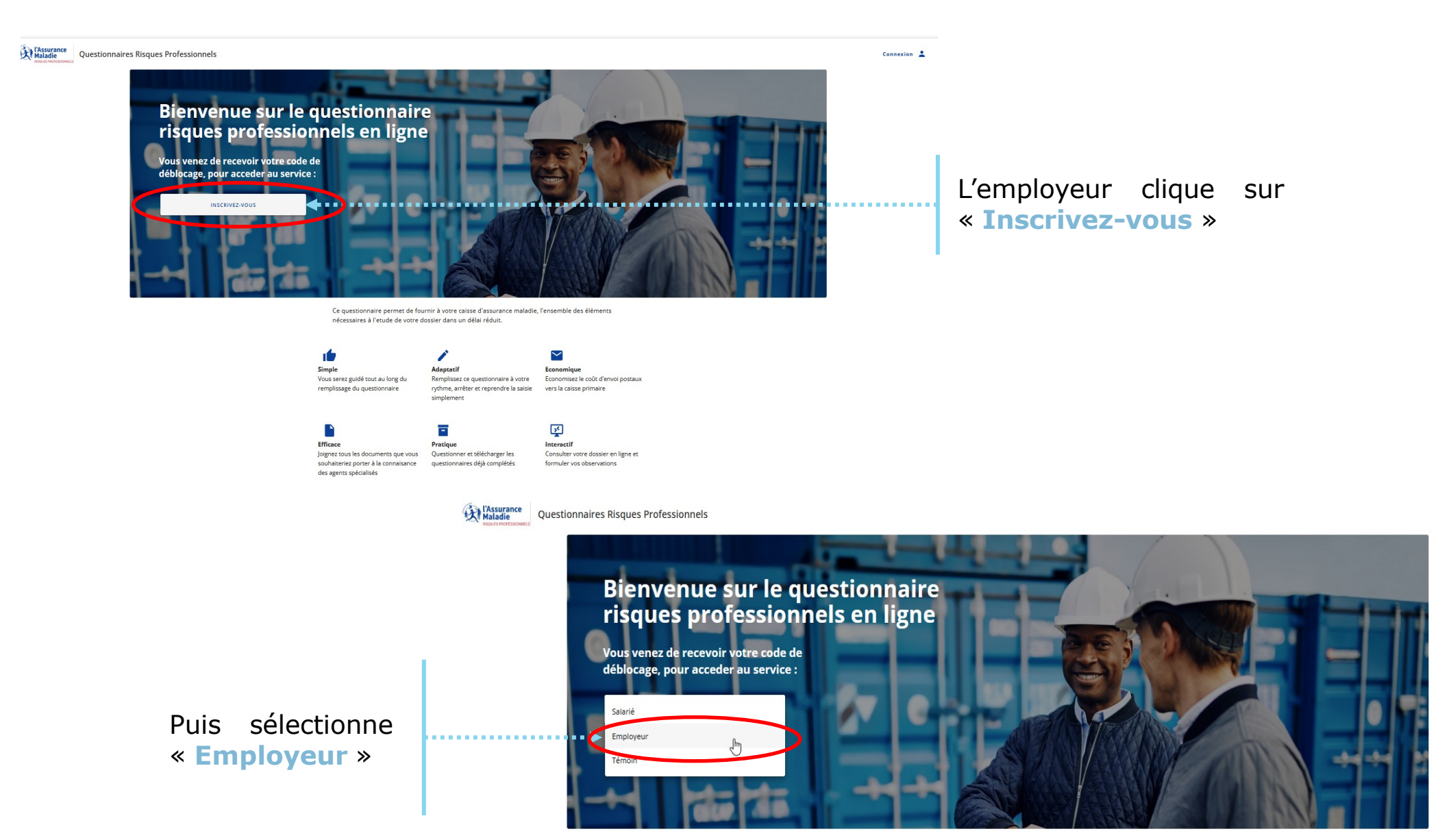

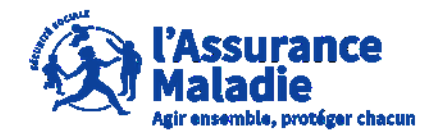

### **ETAPE (1)** : L'employeur consulte et accepte les conditions générales  $\sqrt{\frac{9}{2}}$ d'utilisations (CGU)

### **Conditions Générales d'Utilisation du** téléservice Questionnaires Risques **Professionnels (ORP)**

Les présentes conditions générales d'utilisation, ci-après « CGU », précisent les modalités d'accès à l'ensemble des services proposées par le téléservice « questionnaires risques professionnels ».

Les CGU ont pour objet de définir les modalités et conditions par lesquelles la Caisse Nationale de l'Assurance Maladie, ci-après « la CNAM », met le présent service à la disposition de ses utilisateurs

En acceptant sans réserve les présentes Conditions Générales d'Utilisation, l'Utilisateur confirme son consentement à l'application des présentes.

Les présentes conditions générales d'utilisation sont portées à la connaissance de tous les utilisateurs tels que définis au §1.. Leur acceptation est un préalable obligatoire à l'accès aux services proposés.

Ladite acceptation par l'Utilisateur du téléservice est matérialisée par un clic sur le bouton « accepter ».

Lorsque la Caisse Primaire d'Assurance Maladie, ci-après « la Caisse » procède à des investigations à l'occasion de l'instruction d'une demande de reconnaissance d'un accident du travail ou de maladie professionnelle, elle adresse aux parties (assuré, employeur ou bien leurs représentants) un courrier en recommandé avec accusé de réception les informant qu'un questionnaire est mis à leur disposition en ligne sur le site https://questionnaires-risquepro.ameli.fr, ainsi que la date à laquelle les parties pourront consulter le dossier constitué par la Caisse et formuler leurs observations.

Le téléservice offre la possibilité de compléter les questionnaires mis en ligne par la Caisse dans le cadre de l'instruction d'une demande de prise en charge au titre accident du travail ou maladie professionnelle.

Le téléservice offre la possibilité de :

· consulter les pièces du dossier constitué par la Caisse préalablement à la prise de décision

Le téléservice offert via l'application ORP est la propriété de la CNAM

Concernant les contenus, textes et logos présentés sur le site internet https://questionnaires-risquepro.ameli.fr : tous droits d'auteur des œuvres sont réservés

Sauf autorisation formelle écrite préalable, la reproduction ainsi que toute utilisation des œuvres, autres que la consultation individuelle et privée, sont interdites.

Toute demande d'autorisation pour quelque utilisation que ce soit doit être adressée par courrier à :

> CNAM **Direction des Risques Professionnels** 26-50, avenue du Professeur André-Lemierre 75986 Paris cedex 20

La CNAM vérifie la qualité des sites qu'elle recommande, néanmoins elle ne saurait être responsable, de la garantie de l'actualité et de l'exactitude des informations diffusées sur les sites des sociétés, organismes ou personne privée avec lesquelles elle a établi un lien

### 10. LITIGES RELATIFS AU TÉLÉSERVICE ORP

#### 10.1 Juge compétent

En cas de contestation naissante, et après l'échec de toute tentative de recherche d'une solution amiable, les tribunaux administratifs français seront seuls compétents pour connaître de tout litige.

#### 10.2 Loi applicable

En cas de litige découlant de la mise à disposition du téléservice, de son contenu et de ses fonctionnalités, ce dernier sera uniquement régi par le droit français quel que soit son lieu d'utilisation.

> **RETOUR ACCEPTER**

. . . . . . . . . . . . . . . . .

clique l'employeur sur « Accepter » pour continuer la création de son compte

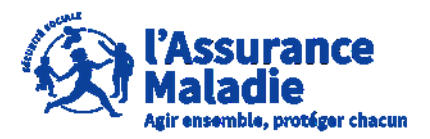

**ETAPE (2)** : L' employeur complète les informations demandées  $\bullet$ 

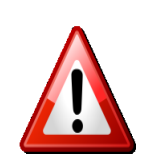

**A noter pour les employeurs particuliers :** si l'employeur est un particulier, il coche la case correspondante et indique l'**identifiant reçu par courrier à la place du numéro de SIRET**

L'employeur indique :

- Son **numéro de SIRET**
- Le **code de déblocage** (reçu par courrier)
- Son **adresse mail** (qui doit être unique et personnelle pour chaque compte)
- Son **mot de passe de connexion** comprenant :
	- Au moins 8 caractères
	- Au moins 2 nombres
	- Au moins 1 des caractères spéciaux suivant : @\$!%\*#?&

### **Première connexion Employeur**

Si vous n'avez pas reçu de courrier avec votre code de déblocage celui-ci arrivera dans les 6 jours qui suivront votre demande. Pour faire votre demande de code de déblocage, veuillez contacter le 36 79

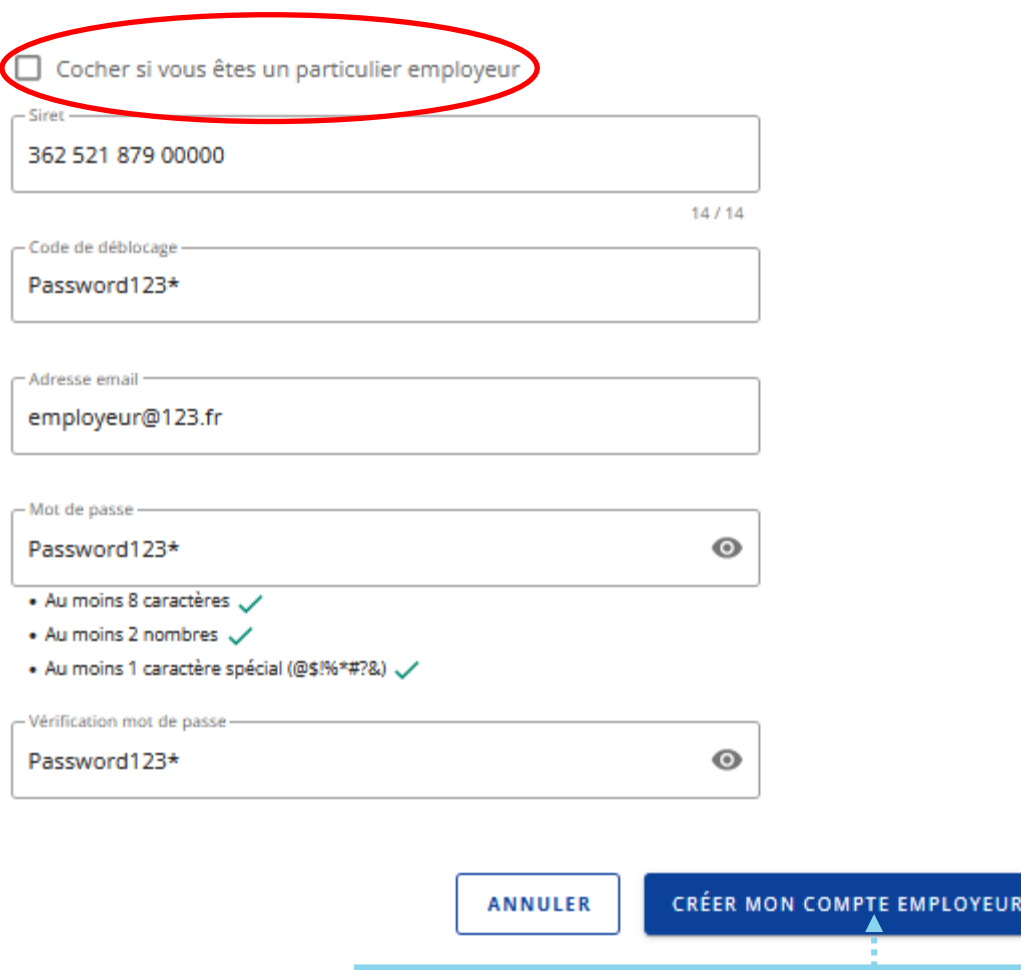

Après avoir complété les informations, l'assuré clique sur « **Créer mon compte employeur** »

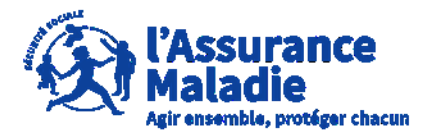

**ETAPE (3)** : L' employeur confirme son adresse mail pour finaliser la  $\mathbf{Q} \stackrel{\mathbf{Q}}{\oplus}$ création de son compte

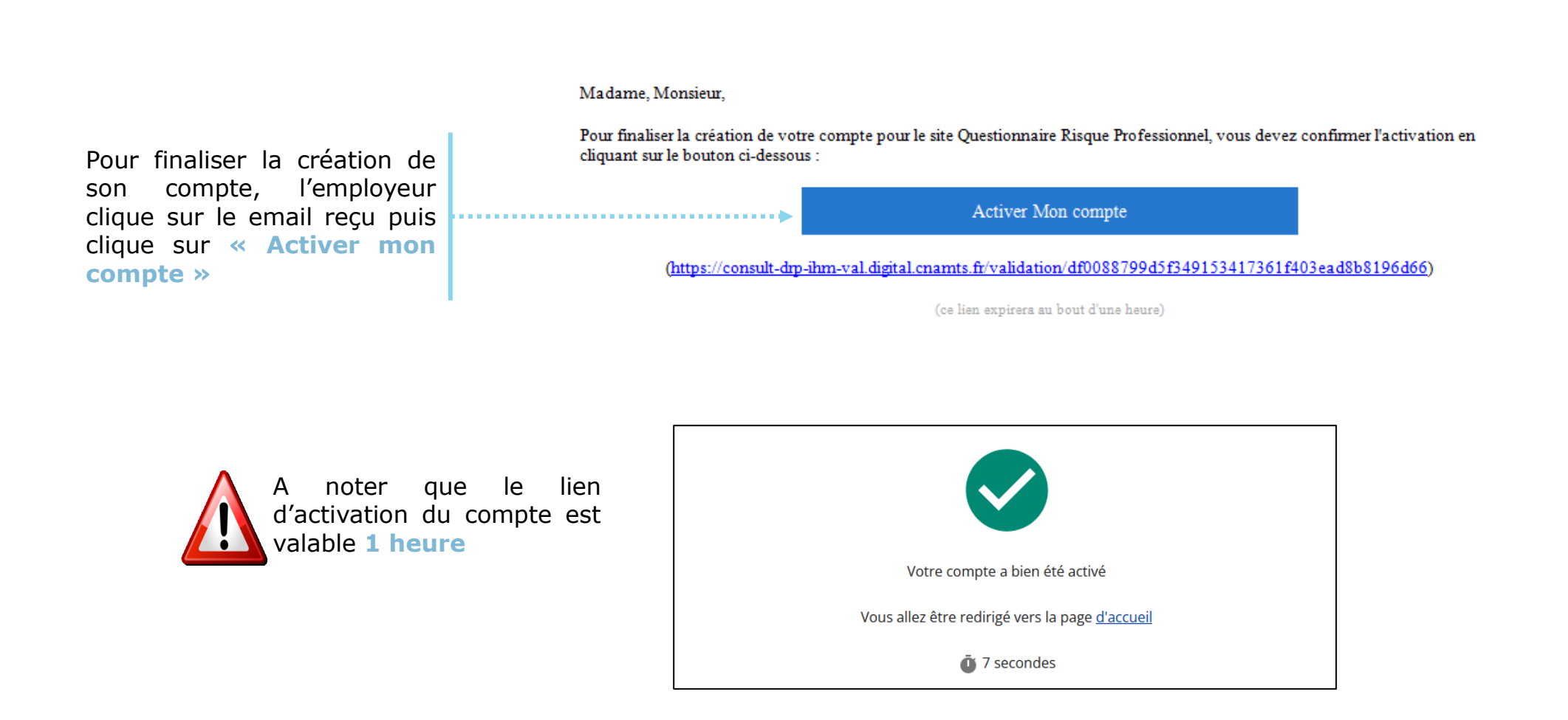

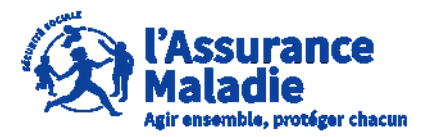

**ETAPE (4)** : L' employeur se connecte à son compte

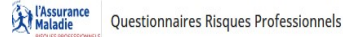

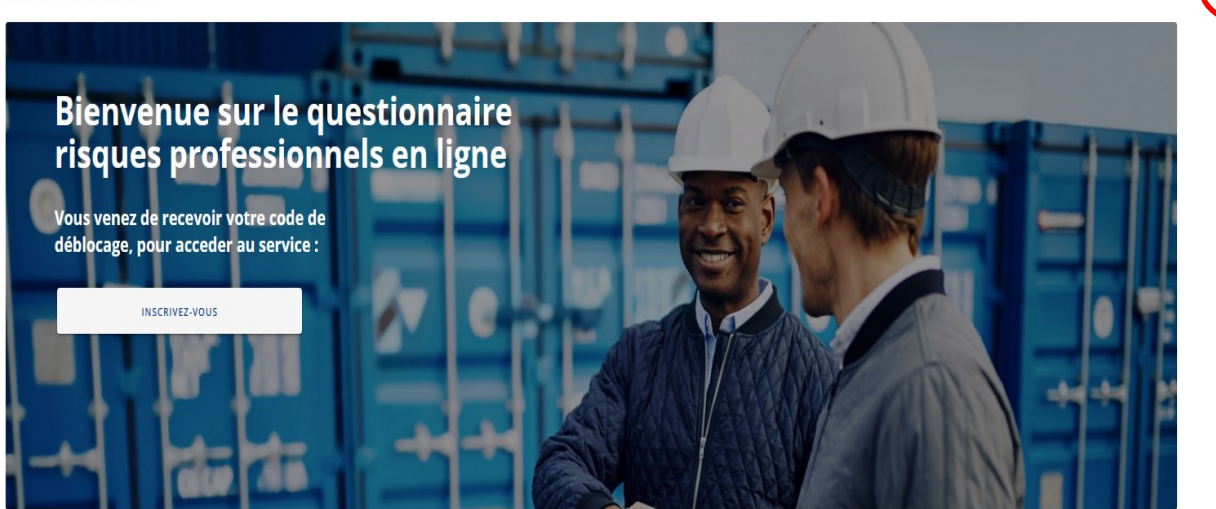

Pour se connecter, l'employeur renseigne son **adresse mail** et son **mot de passe** et clique sur « **Se connecter** »

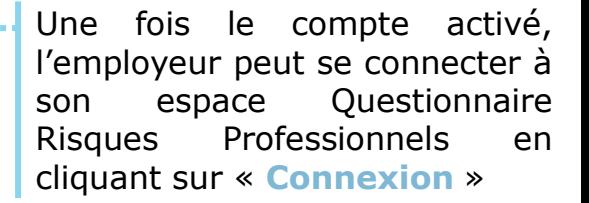

Connexion 2

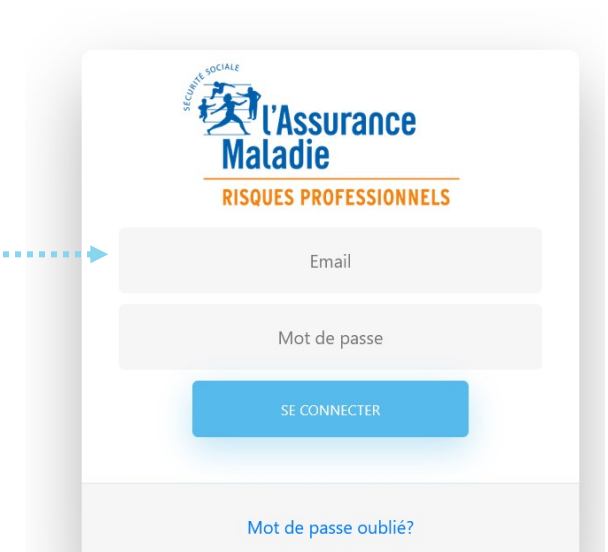